# Identificar e Solucionar Problemas de PIM Sensível a HSRP  $\overline{\phantom{a}}$

## **Contents**

**Introduction Explicação Conclusão** Conclusão chave Informações Relacionadas

## **Introduction**

Este documento descreve como solucionar problemas do recurso PIM (Hot Standby Router Protocol) e dos cenários em que ele pode ser usado.

# **Explicação**

Em ambientes que exigem redundância para você, o HSRP é executado normalmente. O HSRP é um protocolo comprovado e funciona, mas como você lida quando tem clientes que precisam de multicast? O que aciona o multicast para convergir quando o roteador ativo (AR) é desativado? Nesse caso, a topologia 1 é usada:

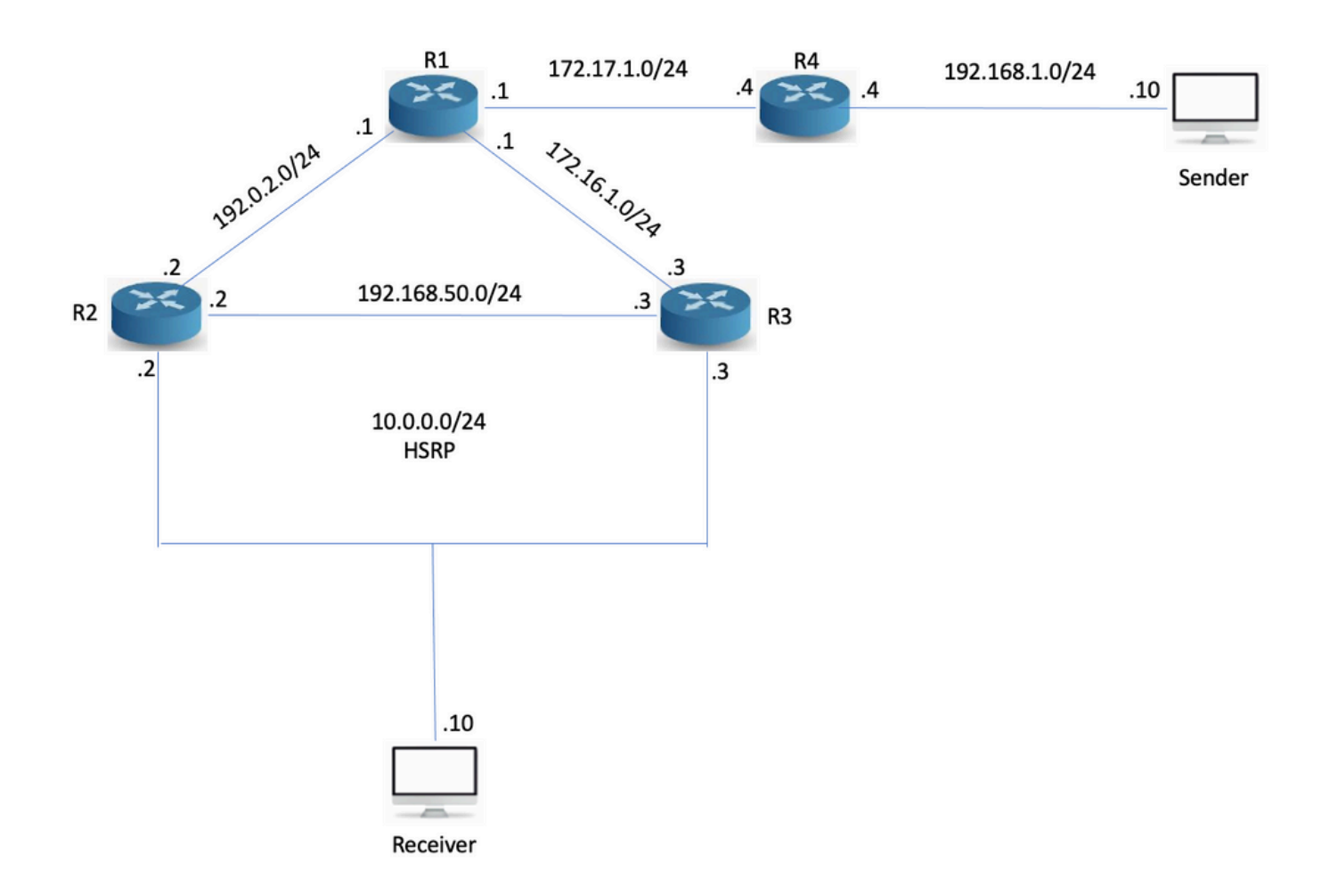

### Topologia 1

Uma coisa a ser observada aqui é que R3 é o PIM Designated Router (DR), mesmo que R2 seja o HSRP AR. A rede foi configurada com OSPF (Open Shortest Path First), PIM e R1 são o RP (Rendezvous Point) com um endereço IP 10.1.1.1. R2 e R3 recebem relatórios do Internet Group Management Protocol (IGMP), mas apenas R3 envia o PIM Join, pois é o PIM DR. R3 cria '\*,G' em direção ao RP:

```
R3#sh ip mroute 239.0.0.1 IP Multicast Routing Table Flags: D - Dense, S - Sparse, B - Bidir
Group, s - SSM Group, C - Connected, L - Local, P - Pruned, R - RP-bit set, F - Register flag, T
- SPT-bit set, J - Join SPT, M - MSDP created entry, E - Extranet, X - Proxy Join Timer Running,
A - Candidate for MSDP Advertisement, U - URD, I - Received Source Specific Host Report, Z -
Multicast Tunnel, z - MDT-data group sender, Y - Joined MDT-data group, y - Sending to MDT-data
group, G - Received BGP C-Mroute, g - Sent BGP C-Mroute, N - Received BGP Shared-Tree Prune, n -
BGP C-Mroute suppressed, Q - Received BGP S-A Route, q - Sent BGP S-A Route, V - RD & Vector, v
- Vector, p - PIM Joins on route Outgoing interface flags: H - Hardware switched, A - Assert
winner, p - PIM Join Timers: Uptime/Expires Interface state: Interface, Next-Hop or VCD,
State/Mode (*, 239.0.0.1), 02:54:15/00:02:20, RP 10.1.1.1, flags: SJC Incoming interface:
Ethernet0/0, RPF nbr 172.16.1.1 Outgoing interface list: Ethernet0/2, Forward/Sparse,
00:25:59/00:02:20
```
Em seguida, faça ping em 239.0.0.1 a partir da origem multicast para criar o S,G:

Sender#ping 239.0.0.1 re 3 Type escape sequence to abort. Sending 3, 100-byte ICMP Echos to 239.0.0.1, timeout is 2 seconds: Reply to request 0 from 10.0.0.10, 35 ms Reply to request 1 from 10.0.0.10, 1 ms Reply to request 2 from 10.0.0.10, 2 ms O S,G foi construído:

R3#sh ip mroute 239.0.0.1 IP Multicast Routing Table Flags: D - Dense, S - Sparse, B - Bidir Group, s - SSM Group, C - Connected, L - Local, P - Pruned, R - RP-bit set, F - Register flag, T - SPT-bit set, J - Join SPT, M - MSDP created entry, E - Extranet, X - Proxy Join Timer Running, A - Candidate for MSDP Advertisement, U - URD, I - Received Source Specific Host Report, Z - Multicast Tunnel, z - MDT-data group sender, Y - Joined MDT-data group, y - Sending to MDT-data group, G - Received BGP C-Mroute, g - Sent BGP C-Mroute, N - Received BGP Shared-Tree Prune, n - BGP C-Mroute suppressed, Q - Received BGP S-A Route, q - Sent BGP S-A Route, V - RD & Vector, v - Vector, p - PIM Joins on route Outgoing interface flags: H - Hardware switched, A - Assert winner, p - PIM Join Timers: Uptime/Expires Interface state: Interface, Next-Hop or VCD, State/Mode (\*, 239.0.0.1), 02:57:14/stopped, RP 10.1.1.1, flags: SJC Incoming interface: Ethernet0/0, RPF nbr 172.16.1.1 Outgoing interface list: Ethernet0/2, Forward/Sparse, 00:28:58/00:02:50 (192.168.1.10, 239.0.0.1), 00:02:03/00:00:56, flags: JT Incoming interface: Ethernet0/0, RPF nbr 172.16.1.1 Outgoing interface list: Ethernet0/2, Forward/Sparse, 00:02:03/00:02:50

A topologia unicast e multicast não é congruente no momento. Isso pode ou não pode ser importante. O que acontece quando R3 falha?

R3(config)#int e0/2 R3(config-if)#sh R3(config-if)#

Nenhuma resposta aos pings entra até que o PIM em R2 detecte que R3 foi removido e assume a função de DR. Isso leva entre 60 e 90 segundos com os temporizadores padrão em uso.

Sender#ping 239.0.0.1 re 100 ti 1 Type escape sequence to abort. Sending 100, 100-byte ICMP Echos to 239.0.0.1, timeout is 1 seconds: Reply to request 0 from 10.0.0.10, 18 ms Reply to request 1 from 10.0.0.10, 2 ms.................................................................... ....... Reply to request 77 from 10.0.0.10, 10 ms Reply to request 78 from 10.0.0.10, 1 ms Reply to request 79 from 10.0.0.10, 1 ms Reply to request 80 from 10.0.0.10, 1 ms Você pode aumentar a prioridade do DR em R2 para torná-lo o DR.

R2(config-if)#ip pim dr-priority 50 \*May 30 12:42:45.900: %PIM-5-DRCHG: DR change from neighbor 10.0.0.3 to 10.0.0.2 on interface Ethernet0/2

O PIM com reconhecimento de HSRP é um recurso que faz do HSRP AR o PIM DR. Ele também envia mensagens PIM do IP virtual, que é útil em situações em que você tem um roteador com uma rota estática para um IP virtual (VIP). É assim que a Cisco descreve o recurso:

O HSRP Aware PIM permite que o tráfego multicast seja encaminhado através do HSRP AR, permite que o PIM aproveite a redundância do HSRP, evite o tráfego duplicado potencial e habilite o failover, que depende dos estados do HSRP no dispositivo. O PIM-DR é executado no mesmo gateway que o HSRP AR e mantém estados de rota.

Na Topologia 1, o HSRP é executado em direção aos clientes, portanto, mesmo que esse recurso pareça um ajuste perfeito, ele não pode ajudar na convergência de multicast. Configure esse recurso em R2:

R2(config-if)#ip pim redundancy HSRP1 hsrp dr-priority 100 R2(config-if)# \*May 30 12:48:20.024: %PIM-5-DRCHG: DR change from neighbor 10.0.0.3 to 10.0.0.2 on interface Ethernet0/2 R2 agora é o PIM DR e R3 agora vê dois vizinhos PIM na interface E0/2:

R3#sh ip pim nei e0/2 PIM Neighbor Table Mode: B - Bidir Capable, DR - Designated Router, N - Default DR Priority, P - Proxy Capable, S - State Refresh Capable, G - GenID Capable Neighbor Interface Uptime/Expires Ver DR Address Prio/Mode 10.0.0.1 Ethernet0/2 00:00:51/00:01:23 v2 0 / S P G 10.0.0.2 Ethernet0/2 00:07:24/00:01:23 v2 100/ DR S P G

### R2 agora tem o S,G e você pode ver que ele foi o vencedor do Assert porque R3 era anteriormente o encaminhador multicast para o segmento de LAN.

R2#sh ip mroute 239.0.0.1 IP Multicast Routing Table Flags: D - Dense, S - Sparse, B - Bidir Group, s - SSM Group, C - Connected, L - Local, P - Pruned, R - RP-bit set, F - Register flag, T - SPT-bit set, J - Join SPT, M - MSDP created entry, E - Extranet, X - Proxy Join Timer Running, A - Candidate for MSDP Advertisement, U - URD, I - Received Source Specific Host Report, Z - Multicast Tunnel, z - MDT-data group sender, Y - Joined MDT-data group, y - Sending to MDT-data group, G - Received BGP C-Mroute, g - Sent BGP C-Mroute, N - Received BGP Shared-Tree Prune, n - BGP C-Mroute suppressed, Q - Received BGP S-A Route, q - Sent BGP S-A Route, V - RD & Vector, v - Vector, p - PIM Joins on route Outgoing interface flags: H - Hardware switched, A - Assert winner, p - PIM Join Timers: Uptime/Expires Interface state: Interface, Next-Hop or VCD, State/Mode (\*, 239.0.0.1), 00:20:31/stopped, RP 10.1.1.1, flags: SJC Incoming interface: Ethernet0/0, RPF nbr 192.0.2.1 Outgoing interface list: Ethernet0/2, Forward/Sparse, 00:16:21/00:02:35 (192.168.1.10, 239.0.0.1), 00:00:19/00:02:40, flags: JT Incoming interface: Ethernet0/0, RPF nbr 192.0.2.1 Outgoing interface list: Ethernet0/2, Forward/Sparse, 00:00:19/00:02:40, A

O que acontece quando a interface de LAN do R2s é desativada? R3 pode se tornar o DR? E quão rápido pode convergir?

#### R2(config)#int e0/2 R2(config-if)#sh

O HSRP é alterado para ativo em R3, mas a função PIM DR não é convergida até que o intervalo de consulta PIM tenha expirado (3x saudações).

\*May 30 12:51:44.204: HSRP: Et0/2 Grp 1 Redundancy "hsrp-Et0/2-1" state Standby -> Active R3#sh ip pim nei e0/2 PIM Neighbor Table Mode: B - Bidir Capable, DR - Designated Router, N - Default DR Priority, P - Proxy Capable, S - State Refresh Capable, G - GenID Capable Neighbor Interface Uptime/Expires Ver DR Address Prio/Mode 10.0.0.1 Ethernet0/2 00:04:05/00:00:36 v2 0 / S P G 10.0.0.2 Ethernet0/2 00:10:39/00:00:36 v2 100/ DR S P G R3# \*May 30 12:53:02.013: %PIM-5-NBRCHG: neighbor 10.0.0.2 DOWN on interface Ethernet0/2 DR \*May 30 12:53:02.013: %PIM-5-DRCHG: DR change from neighbor 10.0.0.2 to 10.0.0.3 on interface Ethernet0/2 \*May 30 12:53:02.013: %PIM-5-NBRCHG: neighbor 10.0.0.1 DOWN on interface Ethernet0/2 non DR

Você perde muitos pacotes enquanto a convergência de PIM acontece:

Sender#ping 239.0.0.1 re 100 time 1 Type escape sequence to abort. Sending 100, 100-byte ICMP Echos to 239.0.0.1, timeout is 1 seconds: Reply to request 0 from 10.0.0.10, 5 ms Reply to request 0 from 10.0.0.10, 14

ms................................................................... Reply to request 68 from 10.0.0.10, 10 ms Reply to request 69 from 10.0.0.10, 2 ms Reply to request 70 from 10.0.0.10, 1 ms

O HSRP sabe que o PIM não ajudou muito aqui. É útil se você usar a topologia 2 em vez disso:

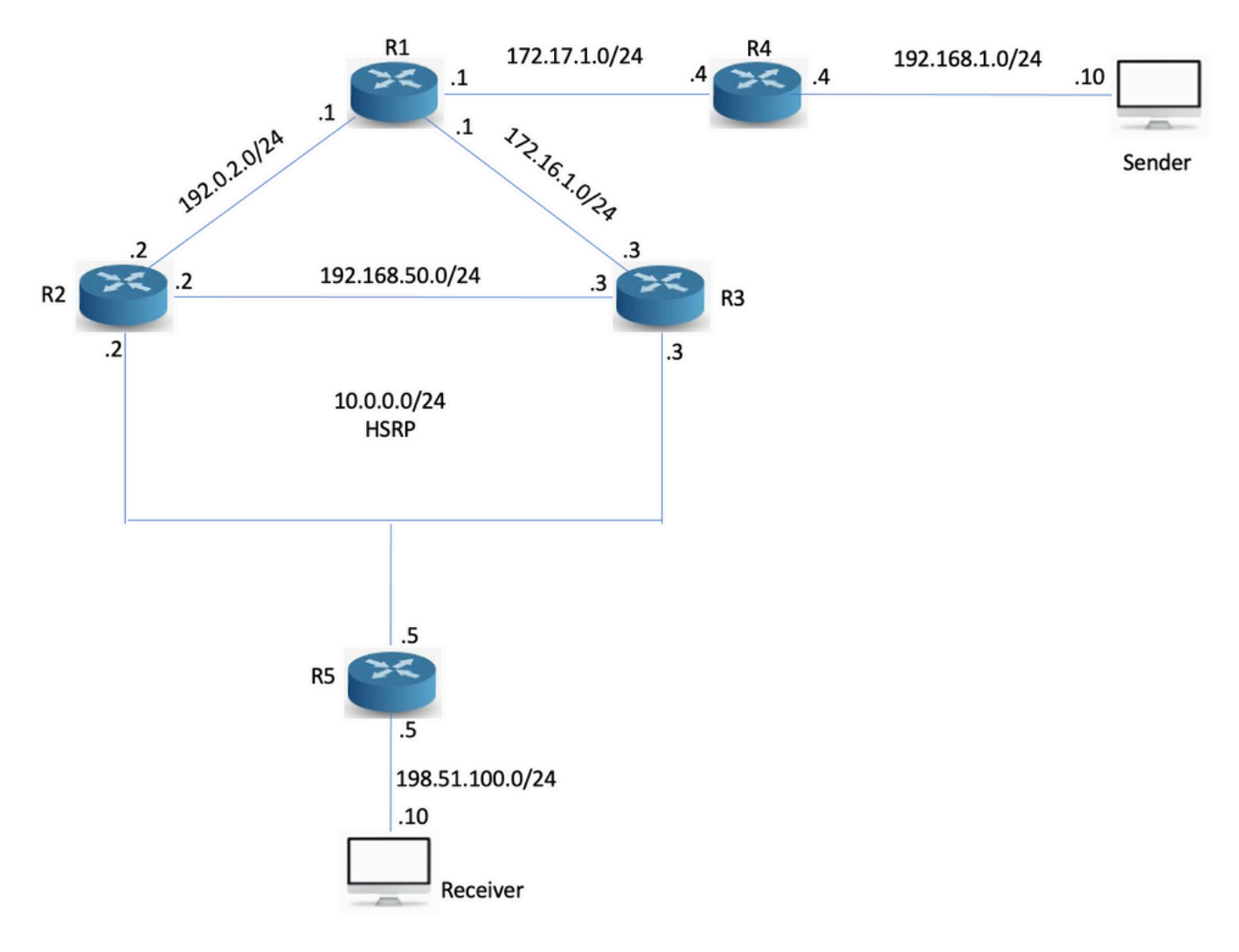

### Topologia 2

O roteador R5 foi adicionado e o receptor fica atrás de R5. R5 não executa o roteamento com R2 e R3, somente com pontos de rota estática no RP e na origem de multicast:

```
R5(config)#ip route 10.1.1.1 255.255.255.255 10.0.0.1 R5(config)#ip route 192.168.1.0
255.255.255.0 10.0.0.1
```
Sem o PIM sensível ao HSRP, a verificação de RPF (Reverse Path Forwarding) falha porque os pares PIM com o endereço físico, mas R5 vê três vizinhos no segmento, onde um é o VIP:

```
R5#sh ip pim nei PIM Neighbor Table Mode: B - Bidir Capable, DR - Designated Router, N - Default
DR Priority, P - Proxy Capable, S - State Refresh Capable, G - GenID Capable Neighbor Interface
Uptime/Expires Ver DR Address Prio/Mode 10.0.0.2 Ethernet0/0 00:03:00/00:01:41 v2 100/ DR S P G
10.0.0.1 Ethernet0/0 00:03:00/00:01:41 v2 0 / S P G 10.0.0.3 Ethernet0/0 00:03:00/00:01:41 v2 1
/ S P G
```
R2 é o que encaminha multicast no momento das condições normais, pois é o PIM DR através do estado HSRP do roteador ativo:

```
R2#sh ip mroute 239.0.0.1 IP Multicast Routing Table Flags: D - Dense, S - Sparse, B - Bidir
Group, s - SSM Group, C - Connected, L - Local, P - Pruned, R - RP-bit set, F - Register flag, T
- SPT-bit set, J - Join SPT, M - MSDP created entry, E - Extranet, X - Proxy Join Timer Running,
A - Candidate for MSDP Advertisement, U - URD, I - Received Source Specific Host Report, Z -
Multicast Tunnel, z - MDT-data group sender, Y - Joined MDT-data group, y - Sending to MDT-data
group, G - Received BGP C-Mroute, g - Sent BGP C-Mroute, N - Received BGP Shared-Tree Prune, n -
```
BGP C-Mroute suppressed, Q - Received BGP S-A Route, q - Sent BGP S-A Route, V - RD & Vector, v - Vector, p - PIM Joins on route Outgoing interface flags: H - Hardware switched, A - Assert winner, p - PIM Join Timers: Uptime/Expires Interface state: Interface, Next-Hop or VCD, State/Mode (\*, 239.0.0.1), 00:02:12/00:02:39, RP 10.1.1.1, flags: S Incoming interface: Ethernet0/0, RPF nbr 192.0.2.1 Outgoing interface list: Ethernet0/2, Forward/Sparse, 00:02:12/00:02:39

#### Tente um ping da origem:

Sender#ping 239.0.0.1 re 3 Type escape sequence to abort. Sending 3, 100-byte ICMP Echos to 239.0.0.1, timeout is 2 seconds: Reply to request 0 from 198.51.100.10, 1 ms Reply to request 1 from 198.51.100.10, 2 ms Reply to request 2 from 198.51.100.10, 2 ms

#### O ping funciona e R2 tem o S,G:

R2#sh ip mroute 239.0.0.1 IP Multicast Routing Table Flags: D - Dense, S - Sparse, B - Bidir Group, s - SSM Group, C - Connected, L - Local, P - Pruned, R - RP-bit set, F - Register flag, T - SPT-bit set, J - Join SPT, M - MSDP created entry, E - Extranet, X - Proxy Join Timer Running, A - Candidate for MSDP Advertisement, U - URD, I - Received Source Specific Host Report, Z - Multicast Tunnel, z - MDT-data group sender, Y - Joined MDT-data group, y - Sending to MDT-data group, G - Received BGP C-Mroute, g - Sent BGP C-Mroute, N - Received BGP Shared-Tree Prune, n - BGP C-Mroute suppressed, Q - Received BGP S-A Route, q - Sent BGP S-A Route, V - RD & Vector, v - Vector, p - PIM Joins on route Outgoing interface flags: H - Hardware switched, A - Assert winner, p - PIM Join Timers: Uptime/Expires Interface state: Interface, Next-Hop or VCD, State/Mode (\*, 239.0.0.1), 00:04:18/00:03:29, RP 10.1.1.1, flags: S Incoming interface: Ethernet0/0, RPF nbr 192.0.2.1 Outgoing interface list: Ethernet0/2, Forward/Sparse, 00:04:18/00:03:29 (192.168.1.10, 239.0.0.1), 00:01:35/00:01:24, flags: T Incoming interface: Ethernet0/0, RPF nbr 192.0.2.1 Outgoing interface list: Ethernet0/2, Forward/Sparse, 00:01:35/00:03:29

### O que acontece quando R2 falha?

R2#conf t Enter configuration commands, one per line. End with CNTL/Z. R2(config)#int e0/2 R2(config-if)#sh R2(config-if)#

Sender#ping 239.0.0.1 re 200 ti 1 Type escape sequence to abort. Sending 200, 100-byte ICMP Echos to 239.0.0.1, timeout is 1 seconds: Reply to request 0 from 198.51.100.10, 9 ms Reply to request 1 from 198.51.100.10, 2 ms Reply to request 1 from 198.51.100.10, 11 ms.................................................................... ...................................................................... ............................................................

O tempo limite dos pings é porque quando o PIM Join de R5 entra, R3 não percebe que deve processar o Join.

\*May 30 13:20:13.236: PIM(0): Received v2 Join/Prune on Ethernet0/2 from 10.0.0.5, not to us \*May 30 13:20:32.183: PIM(0): Generation ID changed from neighbor 10.0.0.2

Como resultado, o comando PIM redundancy também deve ser configurado no roteador secundário para que ele processe PIM Joins para o VIP.

R3(config-if)#ip pim redundancy HSRP1 hsrp dr-priority 10

Depois que isso for configurado, a União de entrada será processada. R3 aciona R5 para enviar um novo Join porque o GenID está definido no PIM hello como um novo valor.

\*May 30 13:59:19.333: PIM(0): Matched redundancy group VIP 10.0.0.1 on Ethernet0/2 Active, processing the Join/Prune, to us \*May 30 13:40:34.043: PIM(0): Generation ID changed from neighbor 10.0.0.1

Após essa configuração, a função PIM DR converge tão rápido quanto o HSRP permite. A detecção de encaminhamento bidirecional (BFD) é usada nesse cenário.

## **Conclusão**

O conceito principal para entender o PIM sensível ao HSRP aqui é que:

- Inicialmente, a configuração de redundância de PIM no AR o torna o DR.
- A redundância de PIM também deve ser configurada no roteador secundário, caso contrário, não poderá processar PIM Joins para o VIP.
- A função PIM DR não é convergida até que os hellos do PIM tenham atingido o tempo limite. O roteador secundário processa as junções, de modo que o multicast converge.

## Conclusão chave

Este recurso não funciona quando você tem um receptor em uma LAN HSRP, porque a função DR não é movida até que a adjacência de PIM expire.

## Informações Relacionadas

- [https://www.cisco.com/en/US/docs/ios-xml/ios/ipmulti\\_pim/configuration/15-](https://www.cisco.com/en/US/docs/ios-xml/ios/ipmulti_pim/configuration/15-2s/imc_hsrp_aware.html#GUID-1294B212-466A-4D8D-AB20-D8DE0B3645CD) [2s/imc\\_hsrp\\_aware.html#GUID-1294B212-466A-4D8D-AB20-D8DE0B3645CD](https://www.cisco.com/en/US/docs/ios-xml/ios/ipmulti_pim/configuration/15-2s/imc_hsrp_aware.html#GUID-1294B212-466A-4D8D-AB20-D8DE0B3645CD)
- [Suporte Técnico e Documentação Cisco Systems](https://www.cisco.com/c/pt_br/support/index.html)